#### 第24回 Lucene/Solr勉強会 オンライン/初心者編2 Apache Lucene/Solr入門 8/17/2021 @kojisays 株式会社ロンウイット

#### はじめに (再掲)

- 約2年ぶりの開催。
	- 内容が高度化、準備が大変。間隔が空くとますますハードルが上 がる。コロナ禍で勉強会もオンラインが一般的に。オンラインで 短めのものを、これまでよりも頻度高めで。
- 今後数回に分けて初心者向けの内容を用意。
	- 関口から初心者の方々へ。今回のみならず毎年?
- その後は事例や新機能の発表など。
	- 勉強会=双方向で。

ネタをお持ちの方等、アンケートでぜひお知らせください

## 前回受講アンケートより

- 入室音、定員、時間、質問方法等オンライン勉強会開催 そのものについて。
- 内容詳細や資料の(事前)公開について。
- Apache Lucene と Solr の違いや製品そのものの話。
- tf-idfやBM25などのスコア、検索精度改善、形態素解析 とN-gramの話。

#### 前回の内容 (復習)

- 情報検索(全文検索)とその実現方法
- 転置インデックス
- リレーショナルデータベースとの比較
	- スコア計算
- 日本語の単語分割
- 検索エンジンの構成要素

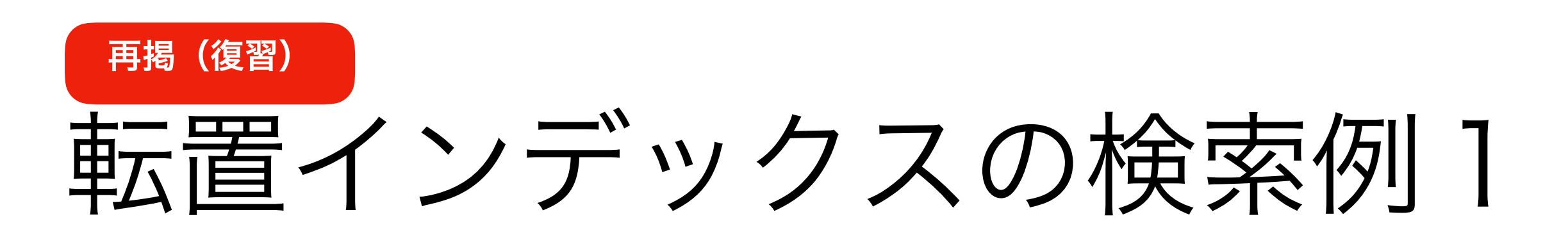

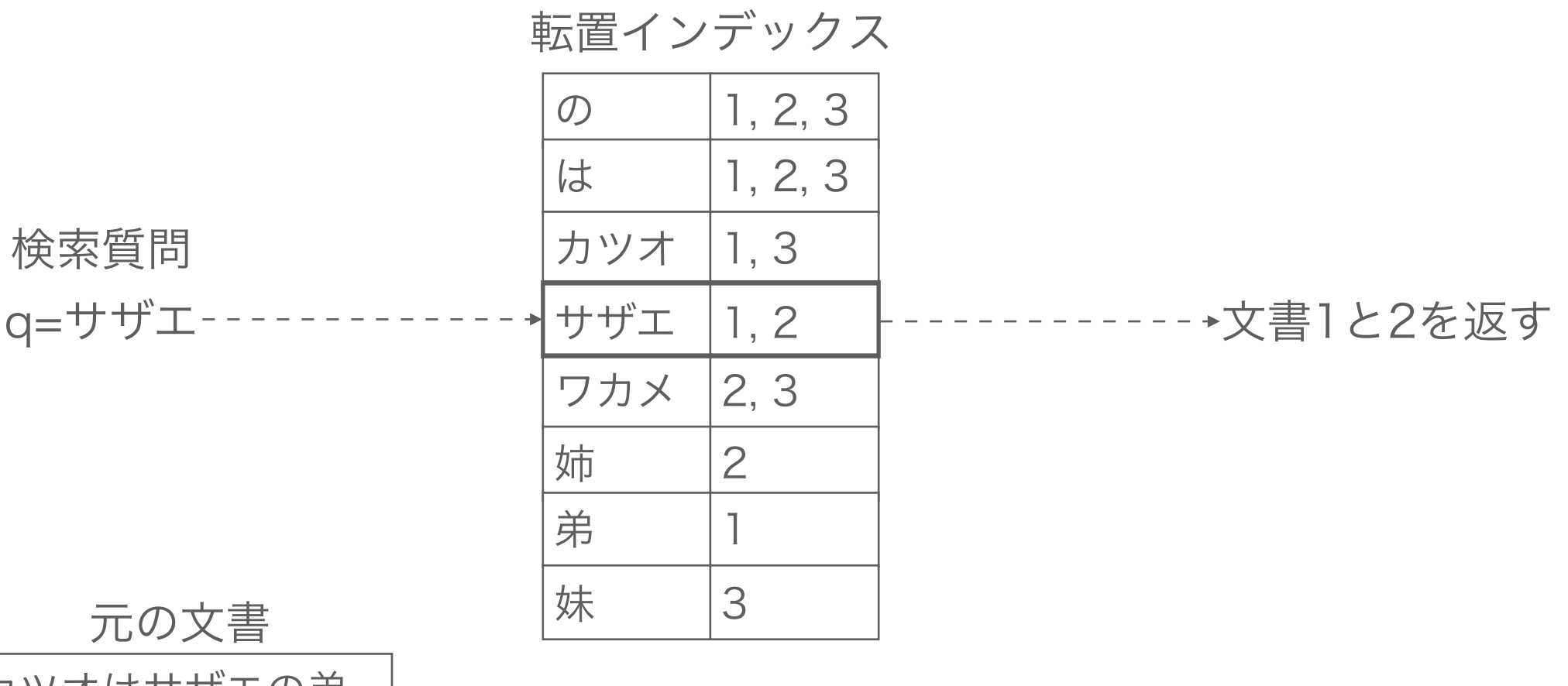

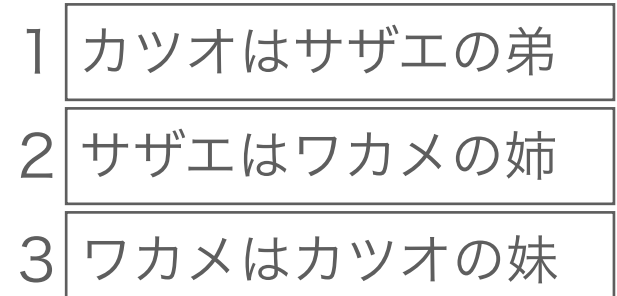

← 元の文書が必要な場合は別途明示して インデックス内の別の場所に保存する(後述)

#### 日本語の単語分割方法 再掲(復習)

- 形態素解析
	- 辞書に基づいた単語分割。

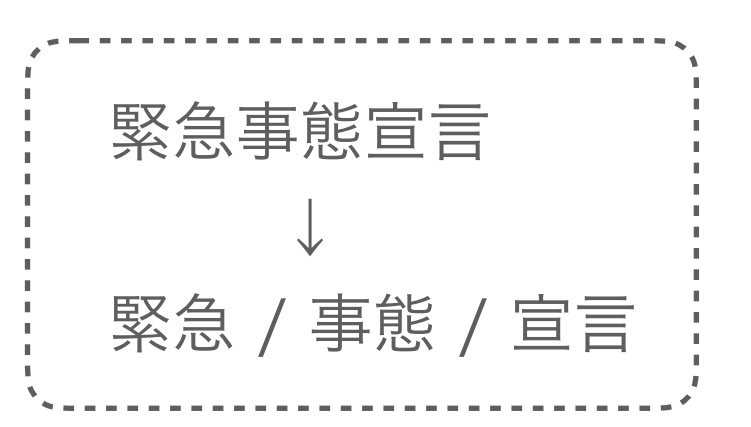

- 検索結果は検索誤りが低く、検索漏れが発生しがち。
- 文字N-gram • 機械的にN文字単位に分割。 緊急事態宣言 (N=2の場合) ↓ 緊急 / 急事 / 事態 / 態宣 / 宣言
	- 検索結果は検索漏れが低く、検索誤りが発生しがち。

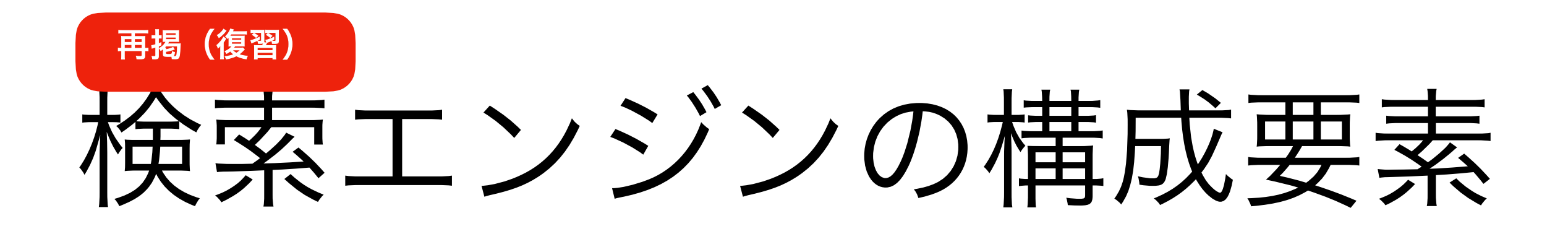

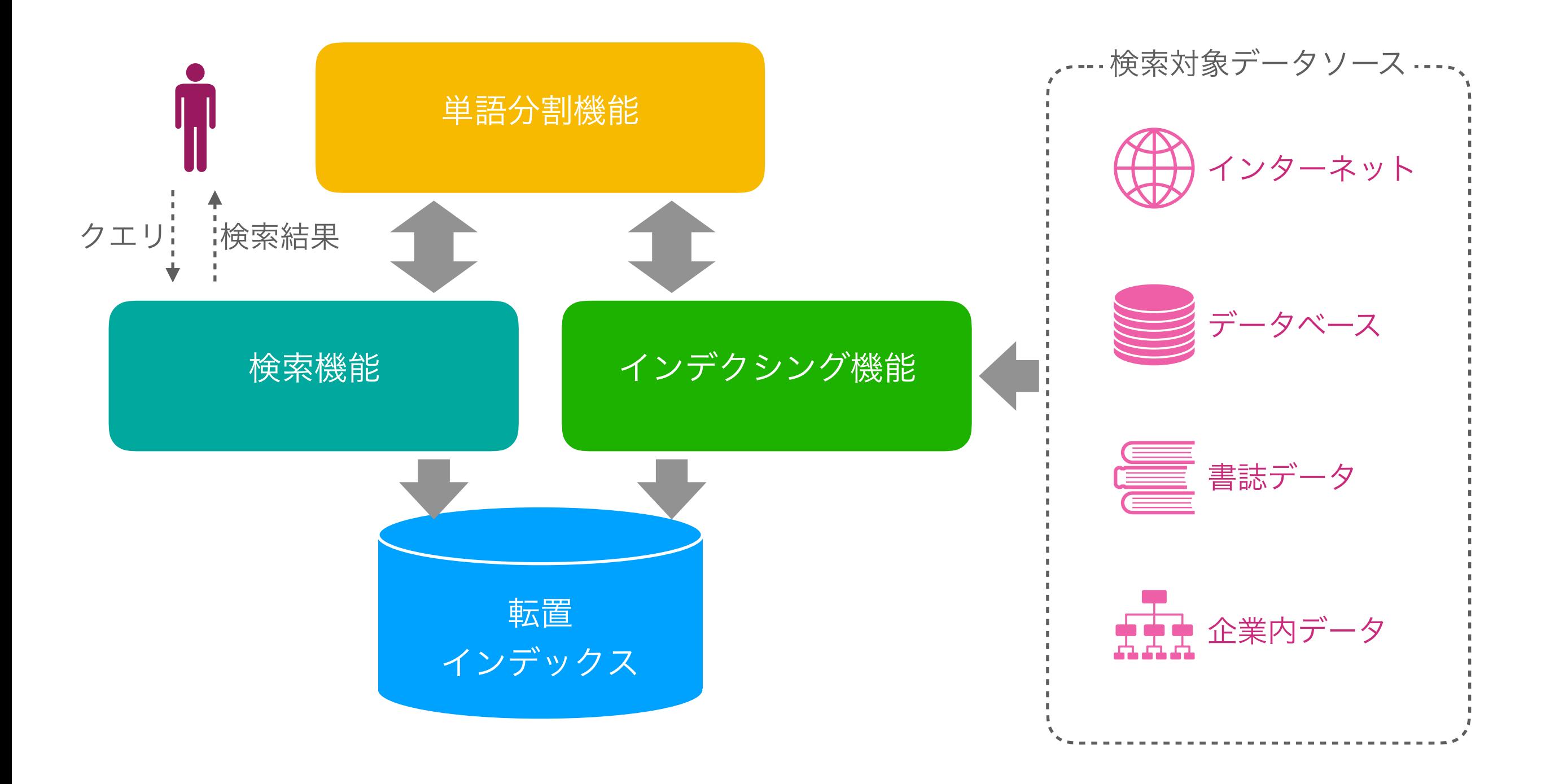

### 本日の内容

- Apache Lucene/Solr とは?
- 検索エンジンの各構成要素のLucene/Solrによる実現方 法(対応するクラスやコンポーネント)
	- 1. Apache Lucene → Lucene を使ったプログラム構築が

いかに面倒くさいか。

(ただ、一度でもプログラムを書いてみるのをお勧め)

2. Apache Solr ⇒ Solr がそれをいかに簡単に変えたか。

# Apache Lucene/Solr

- Apache Lucene
	- Javaで書かれた全文検索ライブラリ

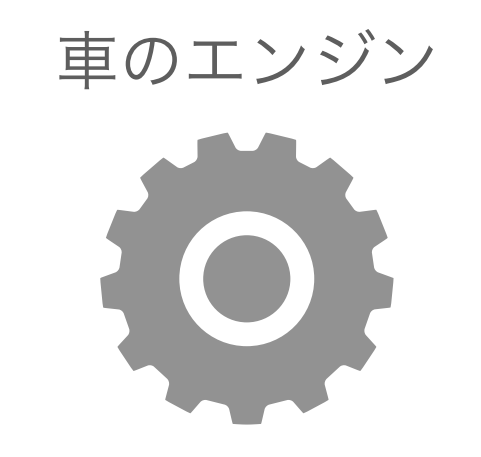

- Apache Solr
	- Javaで書かれた全文検索サーバー
	- Apache Luceneを利用

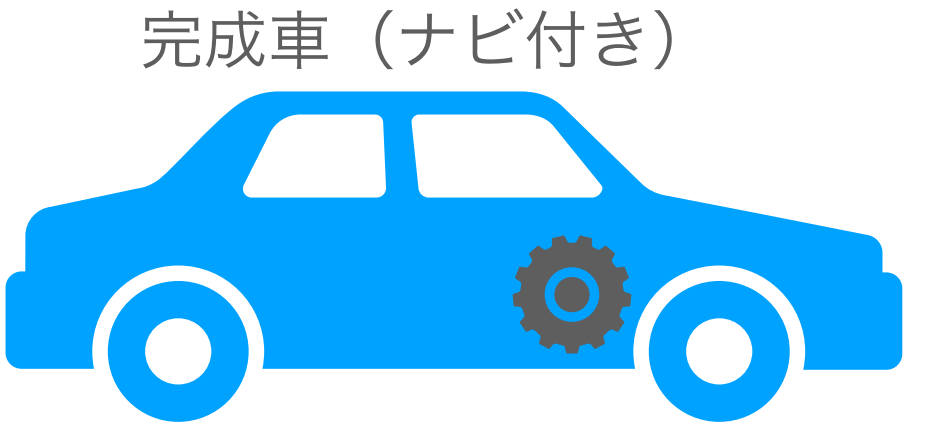

#### Luceneの主要なクラス

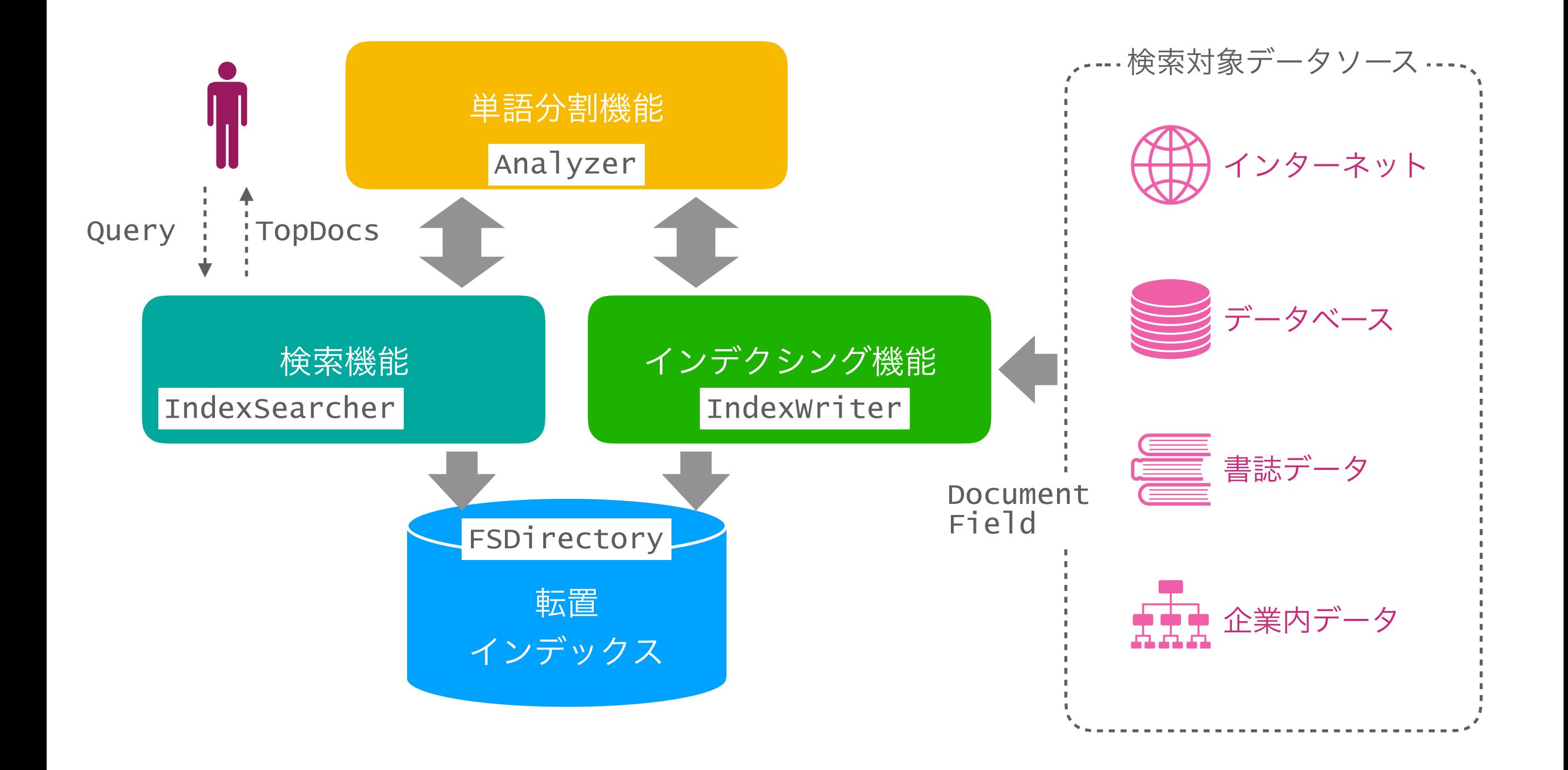

## FSDirectory

Path index = FileSystems.getDefault().getPath("index");

// 転置インデックスの作成(なければ作成される) Directory directory = FSDirectory.open(index);  $\big/$   $\big/$   $\big)$ 

: // インデクシングや検索のコード(後述)でdirectoryを参照

directory.close(); // ②

# Analyzer

// 日本語形態素解析器

```
Analyzer analyzer = new JapaneseAnalyzer(); // \bigcirc
```
: // 以降のインデクシングや検索のコードで analyzer を利用

```
/* 
* その他の主な Analyzer
  * 
  * - WhitespaceAnalyzer 
  * - StandardAnalyzer 
  * - PerFieldAnalyzerWrapper 
  * - (NGramTokenizer) 
 \frac{1}{2} */
```
#### IndexWriter,

#### Document & Field

```
// インデクシング準備
IndexWriterConfig config = new IndexWriterConfig(analyzer); \sqrt{2}IndexWriter writer = new IndexWriter(directory, config); 
// 検索対象文書の作成
Document doc = new Document(); // 2doc.add(new TextField("title", "入江聖奈(ボクシング)", 
                     Field.Store.YES)); // ③
doc.add(new TextField("body", "東京五輪金メダリスト。カエル大好き。", 
                     Field.Store.YES)); // ④
doc.add(new IntPoint("age", 21)); // storeされない。別途指定必要。 // ⑤
doc.add(new StringField("division", "feather")); // ⑥
// インデックスに登録
writer.addDocument(doc); // 7
writer.commit(); 
//writer.forceMerge(); 
writer.close();
```
### IndexSearcher & Query

// IndexSearcher の準備

```
DirectoryReader reader = DirectoryReader.open(directory); 
IndexSearcher searcher = new IndexSearcher(reader); // ①
```

```
// Query の作成(単純な単語検索の例)
Query query = new TermQuery(new Term("body", "カエル")); // ②
// 範囲検索の例
//Query query = IntPoint.newRangeQuery("age", 15, 25); // \odot
```
// 検索の実行(次ページに続く)

TopDocs topDocs = searcher.search(query, 10); //  $\oplus$ 

# TopDocs

// ヒットしたトップの文書を取得(Field.Store.YESとしたFieldのみ可能) Document  $d1 =$  searcher.doc(topDocs.scoreDocs()[0].doc); //  $\bigcirc$ System.out.println(d1.get("title")); // ② System.out.println(d1.get("body")); // ③

```
/*
```

```
 * その他、検索結果の取得いろいろ
```

```
* - topDocs.totalHits(); // 総ヒット件数
```

```
* - topdocs.scoreDocs()[0].doc; // トップヒット文書番号
```

```
* - topdocs.scoreDocs()[0].score; // トップヒット文書スコア
 */
```

```
reader.close(); // ④
```
## BooleanQuery

```
// ANDクエリを組み立てる(サザエ AND 弟)
BooleanQuery.Builder builder = new BooleanQuery.Builder(); \angle 0
builder.add(new TermQuery(new Term("f", "サザエ")), 
    BooleanClause.Occur.MUST); // ②
builder.add(new TermQuery(new Term("f", "弟")), 
    BooleanClause.Occur.MUST); // ③
Query query = builder.build(); \sqrt{4}/* 
 * 2-gramフィールドの場合、"サザエ"の分割を考慮して
* 以下のようにプログラムを書かなければならない。 6
  * 
 * PhraseQuery phraseQuery = 
 * new PhraseQuery(0, "f", "サザ", "ザエ"); 
 \frac{1}{2} */
```
# QueryParser

```
// QueryParserを使ってもっと簡単にANDクエリを組み立てる
QueryParser parser = new QueryParser("f", analyzer);// \oplusQuery query = parser.parse("サザエ AND 弟"); // 2
```

```
// query.toString() を確認すると、
// BooleanQuery が組み立てられているのがわかる
```

```
/*
```
\*

\*/

```
* その他のQueryParserで有効なクエリ式例 (N-gramも考慮不要)
```

$$
\mathcal{R}^{\text{max}}
$$

```
 * - body:(サザエ OR フネ) NOT title:タマ
```

```
 * - age:[15 TO 25] // 数値範囲検索
```

```
* - body:tech* // techで始まる全ての単語
```
- 
- \* body:"my friend"~1 // myとfriendの間に1単語許す

### フィールドの重みを考慮

QueryParser parser = new QueryParser("f", analyzer);

Query query = parser.parse("title:サザエ^10 body:サザエ^2");

通常、フィールドの重みはNormによって「いい感じ」に考慮される。(次ページ)

↓

### Normの効果

(問題)キーワード X を探しているとき、以下のどちらの文書を上位に表示して欲しいか?

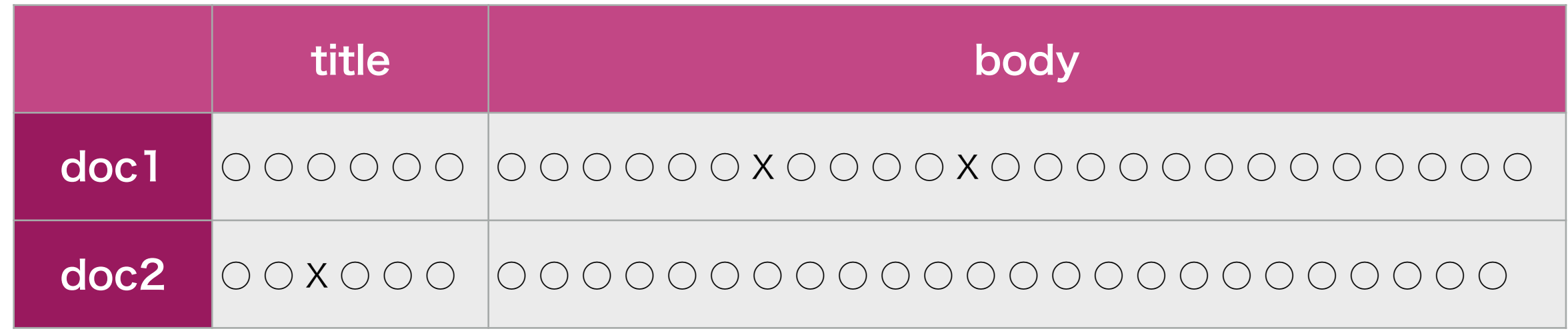

Normにより長いフィールド(単語数が多いフィールド)ほどスコアを低減させる。

↓

$$
\text{score}(D, Q) = \sum_{i=1}^{n} \text{IDF}(q_i) \cdot \frac{f(q_i, D) \cdot (k_1 + 1)}{f(q_i, D) + k_1 \cdot \left(1 - b + b \cdot \frac{D|}{\text{avgdl}}\right)}
$$

https://ja.wikipedia.org/wiki/Okapi\_BM25

### IDFの効果

複数単語が現れる検索でIDF\*が効いてくる。(例: 「サザエ OR 弟」。n=2, q1=サザエ, q2=弟)

$$
\text{score}(D, Q) = \sum_{i=1}^{n} \text{IDF}(q_i) \cdot \frac{f(q_i, D) \cdot (k_1 + 1)}{f(q_i, D) + k_1 \cdot \left(1 - b + b \cdot \frac{|D|}{\text{avgdl}}\right)}
$$
 \*IDF: Inverse Document Frequency

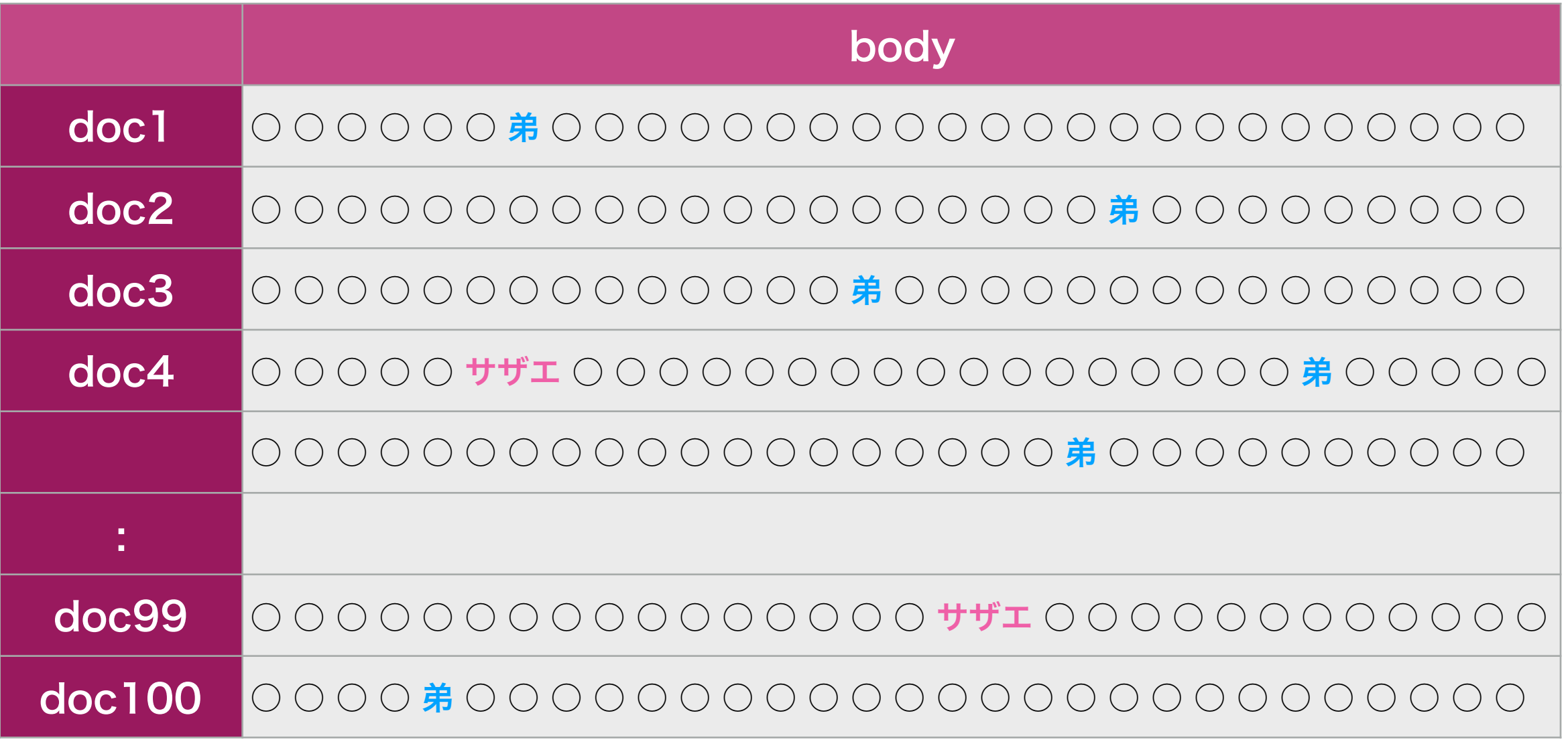

#### Solrの主要なコンポーネント

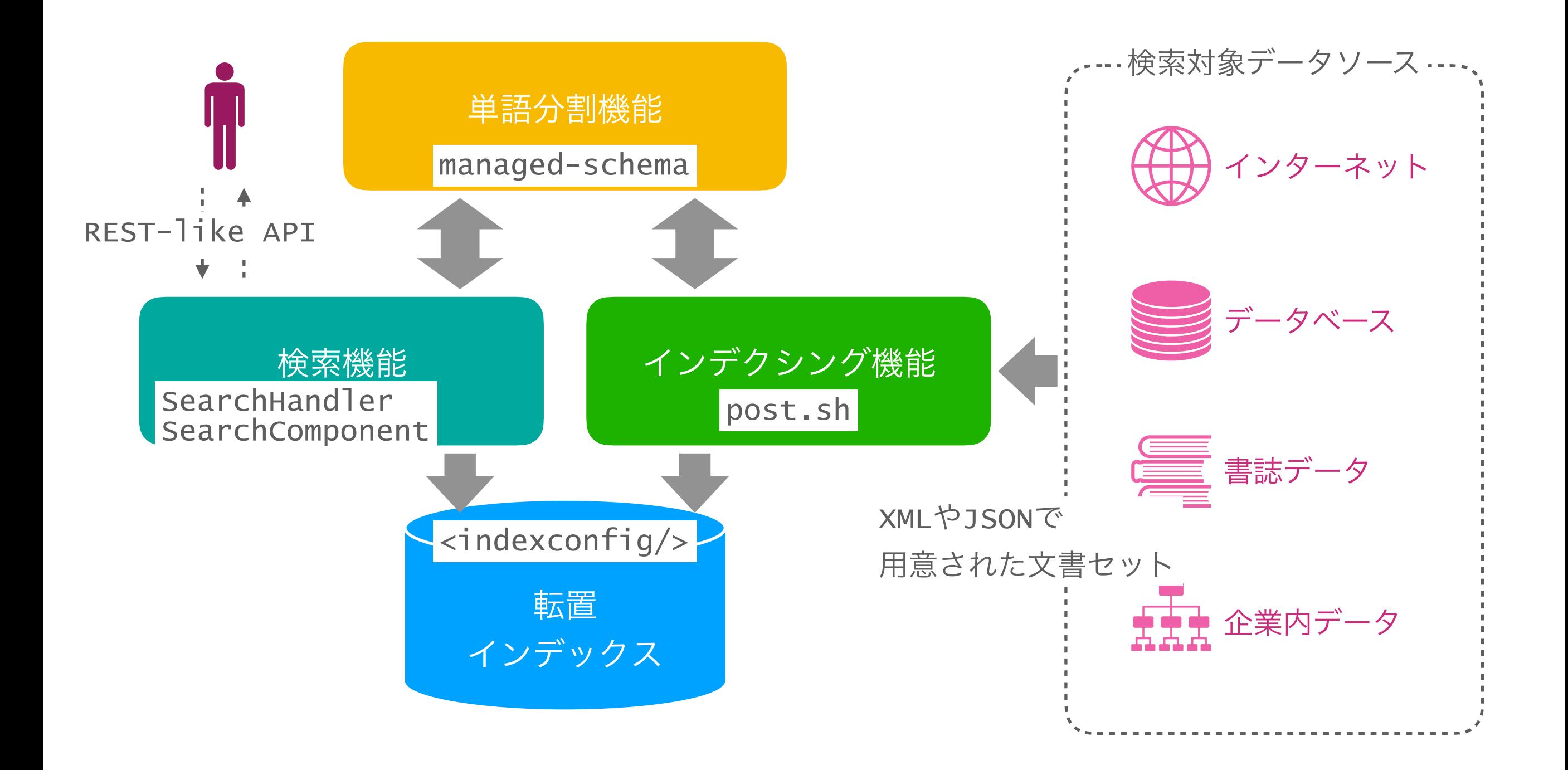

#### Solrの構成要素

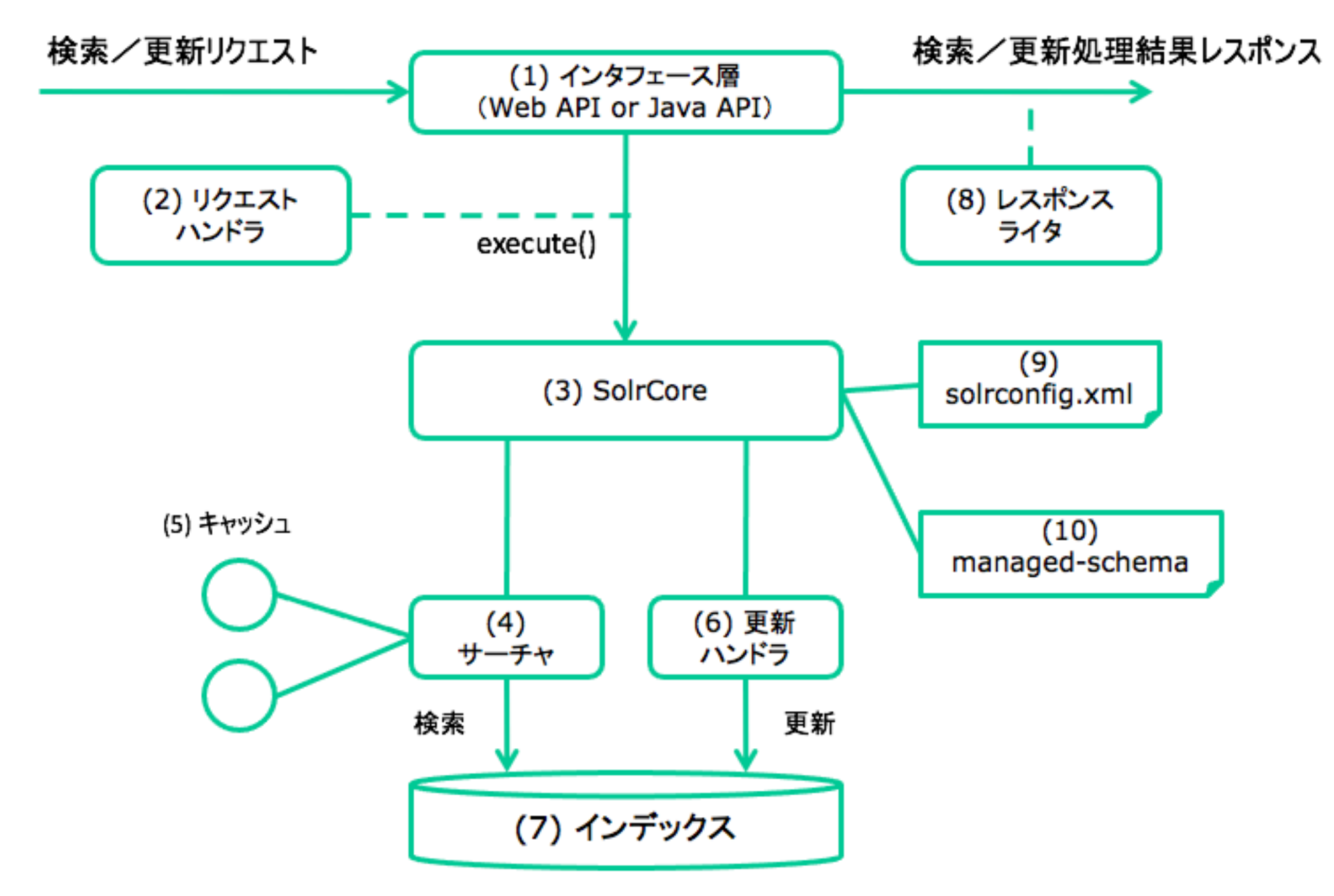

ロンウイット社「Solr 基礎」テキストより引用。

#### Solrを使い始める準備

1.インストール

A. SolrダウンロードサイトからZIPをダウンロードして展開

B. DockerでSolrコンテナを実行

2.起動(デフォルトポート番号8983)

solr start

3.コレクション (コア)の作成

solr create\_core -c collection1 \

-d sample\_techproducts\_configs

## Solrでのスキーマ設定

```
<field name="age" type="pint" 
        indexed="true" stored="true"/> ①
<field name="division" type="string" 
        indexed="true" stored="true"/> ②
<field name="title" type="text_ja" ③
        indexed="true" stored="true" multiValued="false"/> 
<field name="body" type="text_ja" ④
        indexed="true" stored="true" multiValued="true"/> 
<field name="id" type="string" 
        indexed="true" stored="true"/> ⑤
<fieldType name="pint" class="solr.IntPointField" ⑥
            docValues="true"/> 
<fieldType name="string" class="solr.StrField"/> ⑦
```
#### Solrでのスキーマ設定(つづき)

```
<fieldType name="text_ja" class="solr.TextField" 
            positionIncrementGap="100" omitNorms="false" 
            autoGeneratePhraseQueries="true"> ①
   <analyzer type="index"> ②
     <tokenizer class="solr.JapaneseTokenizerFactory"/> ③
     <filter class="solr.JapaneseBaseFormFilterFactory"/> ④
     <filter class="solr.JapaneseKatakanaStemFilterFactory" 
             minimumLength="4"/> 
     <filter class="solr.LowerCaseFilterFactory"/> 
   </analyzer> 
   <analyzer type="query"> ⑤
     <tokenizer class="solr.JapaneseTokenizerFactory" 
                mode="search"/> 
 <filter class="solr.JapaneseBaseFormFilterFactory"/> 
 <filter class="solr.JapaneseKatakanaStemFilterFactory" 
             minimumLength="4"/> 
     <filter class="solr.LowerCaseFilterFactory"/> 
   </analyzer> 
</fieldType>
```
#### Solrでの文書登録

post -c collection1 -commit yes mydocs.json

```
\mathbb{L}\{ "id": "tokyo2020-boxing-wm-feather-001", 
    "title": "入江聖奈(ボクシング)", 
    "body": [ "東京五輪金メダリスト。カエル大好き。" ], 
 "age": 21, 
 "division": "feather" 
  }, 
 : 
]
```
Solrでの検索例

#### 1.全件検索

http://localhost:8983/solr/collection1/select?q=\*:\*

#### 2.キーワード検索、範囲検索

http://localhost:8983/solr/collection1/select?q=body:カエル http://localhost:8983/solr/collection1/select?q=age:[15 TO 25]

#### 3.絞り込み検索

http://localhost:8983/solr/collection1/select?q=\*:\* &fq=age:[15 TO 25]&fq=division:feather

#### 4.レスポンスライターを指定

http://localhost:8983/solr/collection1/select?q=\*:\*&wt=php

#### 5.ハイライト

http://localhost:8983/solr/collection1/select?q=body:カエル &hl=on&hl.fl=body&hl.snippets=3&hl.fragsize=150

curl コマンドで実行するときはURLエンコードを行う (例: "\*:\*"⇒ "\*%3A\*")

```
Solrでの検索結果
                          28
\{ "responseHeader":{ // ①
    "status":0, 
    "QTime":5, 
    "params":{ 
      "q":"body:カエル", 
      "hl":"on", 
 "hl.fl":"body", 
 "rows":"1"} 
  }, 
  "response":{"numFound":1,"start":0,"numFoundExact":true, // ②
    "docs":[ 
\{ "id":"tokyo2020-boxing-wm-feather-001", 
        "title":"入江聖奈(ボクシング)", 
        "body":["東京五輪金メダリスト。カエル大好き。"], 
        "_version_":1691179867063713792 
 } 
    ] 
  }, 
 "highlighting":\{ // 3
    "tokyo2020-boxing-wm-feather-001":{ 
      "body":["東京五輪金メダリスト。<em>カエル</em>大好き。"] 
    } 
  } 
}
```
#### まとめ

- Apache Lucene はOSSの全文検索ライブラリ。車にたとえればエ ンジン。エンジンがただで配られていても、車を作ろうという人は少 数で、なかなか普及しなかった。
	- 短くていいのでLuceneを使ってプログラムを書こう!(お勧め)
- Apache Solr はLuceneを使って書かれたOSSの全文検索サーバー。 車にたとえれば完成車。ただエンジンを使っただけではなく、ナビが ついているなど完成度が高く、ユーザーが全世界に一気に広まった。
	- ユーザー数の増加やSolrでの発明がLuceneに逆輸入されるなど、 Luceneの価値向上にも貢献。

### 次回(予定)

- Apache Solr のスキーマ設定
	- 基本テクニック、日本語特有の注意事項、みんな大好 きシノニム、・・・
- 日時未定

受講アンケート

- 次回以降の勉強会の参考とするため、ぜひ受講アンケート にご協力お願いします!
- 勉強会で発表できるネタをお持ちの方、本日の内容で質問 のある方、次回以降で取り上げて欲しい内容のリクエスト などあれば、アンケートの自由記入欄にお書きください。

[https://docs.google.com/forms/d/e/](https://docs.google.com/forms/d/e/1FAIpQLSceP77mzLRgcm0Oluy4hrwEVEfdJFLf8hI3dwlaHLwv1R4UvQ/viewform?usp=sf_link) [1FAIpQLSceP77mzLRgcm0Oluy4hrwEVEfdJFLf8hI3dwl](https://docs.google.com/forms/d/e/1FAIpQLSceP77mzLRgcm0Oluy4hrwEVEfdJFLf8hI3dwlaHLwv1R4UvQ/viewform?usp=sf_link) [aHLwv1R4UvQ/viewform?usp=sf\\_link](https://docs.google.com/forms/d/e/1FAIpQLSceP77mzLRgcm0Oluy4hrwEVEfdJFLf8hI3dwlaHLwv1R4UvQ/viewform?usp=sf_link)

#### 開始時間 (11:00) まで ビデオと音声をオフ(ミュート)にして そのままお待ちください。

第24回 Lucene/Solr勉強会 オンライン/初心者編2